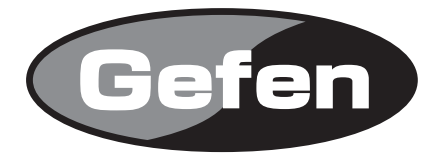

# **HDMI Detective Plus**

### **型番: EXT-HDMI-EDIDP**

## **取扱説明書**

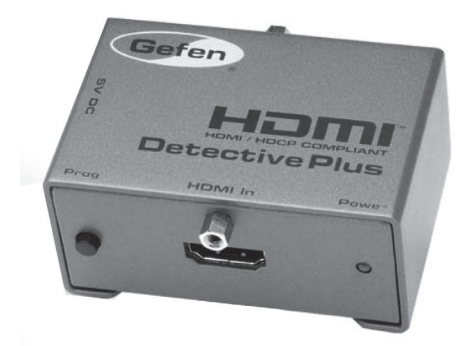

2012年7月版

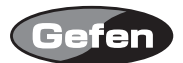

#### **安全上の注意**

この度はGefen製品をお買いあげいただきましてありがとうございました。機器のセッティングを 行う前に、この取扱説明書を十分にお読みください。この説明書には製品扱い上の注意や、購入さ れた製品を最適にお使いいただくための手順が盛り込まれています。将来にわたるご使用のために も、製品の梱包箱と取扱説明書は保存していただくことを強くお奨めいたします。

●注意事項は危険や損害の大きさと切迫の程度を明示するために、誤った扱いをすると生じること が想定される内容を次の定義のように「警告」「注意」の二つに区分しています。

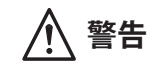

**警告** この表示内容を無視して誤った取り扱いをすると、死亡または重傷を負 う可能性が想定される内容です。

- · 必ず製品付属のACアダプターを使用してください。これ以外の物を使用すると火災の原因とな り大変危険です。
- ・ AC100V、50Hz/60Hz の電源で使用してください。異なる電源で使用すると火災や感電の原因と なります。
- 分解や改造は行わないでください。分解や改造は保証期間内でも保証の対象外となるばかりで なく、火災や感電の原因となり危険です。
- ・ 雷が鳴り出したら、金属部分や電源プラグには触れないでください。感電する恐れがあります。
- ・ 煙が出る、異臭がする、水や異物が入った、本体や電源ケーブル・プラグが破損した等の異常 があるときは、ただちに電源を切って電源プラグをコンセントから抜き、修理を依頼してくだ さい。異常状態のまま使用すると、火災や感電の原因となります。

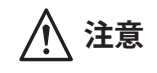

**注意** この表示内容を無視して誤った取り扱いをすると、傷害を負う可能性ま たは物的損害が発生する可能性が想定される内容です。

- ・ 万一、落としたり破損が生じた場合は、そのまま使用せずに修理を依頼してください。そのま ま使用すると、火災の原因となることがあります。
- ・ 以下のような場所には設置しないでください。 直射日光の当たる場所/極度の低温または高温の場所/湿気の多い場所/ほこりの多い場所/ 振動の多い場所/風通しの悪い場所
- ・ 配線は電源を切ってから行ってください。電源を入れたまま配線すると、感電する恐れがあり ます。また、誤配線によるショート等は火災の原因となります。
- ご使用にならないときは、安全のため必ず電源プラグをコンセントから抜いてください。火災 の原因となることがあります。
- ・ 廃棄は専門業者に依頼してください。燃やすと化学物質などで健康を損ねたり火災などの原因 となります。

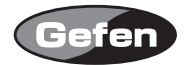

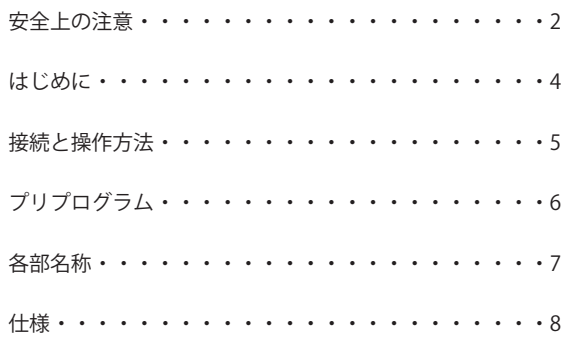

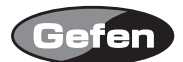

#### **はじめに**

EDIDは、ディスプレイが対応可能な表示解像度や周波数を伝えるためのものですが、時としてPC やHDビデオ機器がその情報を失ってしまうことがあります。ディスプレイの電源を再投入したり 一旦外した接続を戻したりするとEDID情報は失われてしまい、PCやHDビデオ機器の映像は適切に 表示がされなくなってしまいます。

あらかじめ使用するディスプレイの設定に合わせてHDMI Detective Plusをプログラムしておくこ とで、ビデオソースを接続するとすぐに適切な状態で表示させることができます。

HDMI Detective Plusをディスプレイと電源に接続したら、後述の手順でプログラムします。プロ グラムが完了したら、ビデオソースの映像出力コネクタと接続してソースの機器を再起動します。 EDIDをプログラムする操作はケース外側にあるスイッチで行うことができます。

#### **機能**

- ・HDTVディスプレイのEDIDインフォメーションを容易に記憶させることが可能
- ・1920x1200, 1080p, 2Kまでの解像度に対応
- ・設定を一度おこなった後は電源不要
- ・HDCP準拠
- ・プリセットEDID内蔵

#### **同梱品**

HDMI Detective Plus 1 雷源アダプター 1 HDMIケーブル(30cm) 1

※同梱品は都合により変更されることがあります。

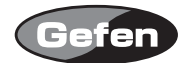

#### **接続と操作方法**

- 1. まず、HDMI Detective Plusの背面にあるライトプロテクト用のWRスイッチが<E>の書き込み有効 の位置になっていることを確認し、そしてSETTING DIPスイッチをすべて<OFF>にします。
- 2. ディスプレイの電源は切った状態でディスプレイとの接続ケーブルをHDMI Detective PlusのHDMI Outコネクターに接続します。接続したらディスプレイの電源を入れます。
- 3. HDMI Detective Plusに付属のACアダプターを接続し、ACアダプターをコンセントに差します。 HDMI Detective PlusのPower LEDが点灯します。赤色に点灯しているときはEDIDにプログラムが行 われていない状態です。緑色に点灯している時はEDIDのプログラムが完了している状態です。
- 4. プログラムを開始するには、まずHDMI Detective Plus前面にあるProg.スイッチを、Power LEDが緑 色で点滅し始めるまで押し続けます。HDMI Detective Plusへの記録が完了すると緑色のLEDが点滅 が止まります。HDMI Detective Plusが正常にプログラムを完了すると緑色、完了できなかった場 合には赤色に点灯します。

#### 注意:

 HDMI Detective Plusの記録が開始されずにPower LEDが緑色の点滅のままの場合には、一旦ディス プレイとの接続ケーブルとユニットのACアダプターを外し、再度手順の2と3 を行います。 Power LEDが赤色に点灯したときは、ディスプレイからのEDIDが記録に適さない状態です。6ペー ジの「プリプログラム」を参照して、プリプログラムされたEDIDの中から最適のものを選択し てください。

5. EDIDの記録が正常に完了したら、ACアダプターをHDMI Detective Plusから外します。誤って記 録された設定を上書きしてしまわないよう、WRスイッチは<D>の位置にしておくことをおすす めします。

#### **注意:**

**ビデオソースがHDCPを使用している場合には、HDCPに対応したディスプレイを使用しな ければなりません。さらにSETTING DIPスイッチの<4>をオン(下側)にして、映像ソース機 器とディスプレイでHDCPの受け渡しができるように設定します。映像ソース機器やディス プレイのHDCPへの対応状況については、各機器に付属の取扱説明書等をご覧ください。**

7. HDMI Detective Plusと映像ソース機器を接続する前に、ソースの機器の電源はオフにします。

8. HDMI Detective PlusのHDMI Inコネクターに映像ソース機器の出力ケーブルを接続し、ソースの 機器の電源を入れます。

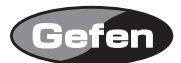

#### **プリプログラム**

HDMI Detective Plusには、5つのプリプログラムされたEDIDが用意されており、手動で選択するこ とができます。標準的なホームシアター用のマルチチャンネルオーディオとハイビジョンテレビの 解像度の組み合わせの中から選ぶことができます。

プリプログラムEDIDを使用すれば、機器の状態が不確定であったり、信号やコントロールに正し く反応しないような場合でも、接続されたソース機器を指定の解像度やオーディオの設定に固定さ せることが可能となります。

下の表は、5種類のプリプログラムEDIDの解像度、リフレッシュレート、オーディオチャンネルの 設定とSETTING DIPスイッチの設定状態の関係を表したものです。スイッチの4番は別機能(HDCPの 設定) に使用されており、プリプログラムの選択には使用しません。

#### 設定手順

1. ディスプレイに最適な設定となるプリプログラムEDIDの番号を下の表から探し、その番号のス イッチ設定どおりに、ユニットのSETTING DIPスイッチをセットします。

2. 5ページの「接続と操作方法」の手順3から8を行います。

注意: SFTTING DIPスイッチは、HDMI Detective PlusをプリプログラムFDIDを使って設定する場合 にのみ表にある状態にセットします。接続したディスプレイから自動的にEDIDデータを取得し てHDMI Detective Plusに記録する場合には、スイッチはすべて<OFF>(下側)にします。

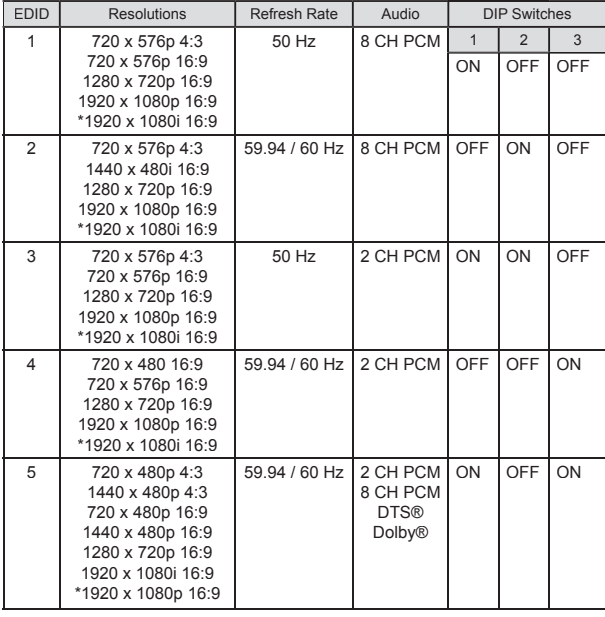

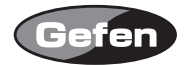

 HDMI Detective Plusの設定が完了し動作が確認できたら、HDMI Detective Plusを誤って別の設 定にしてしまうことがないようにプロテクトをかけておくことができます。これはWRスイッチ を<D> の書込み無効(disable)の位置にするだけで完了します。工場出荷時は、このスイッチは <E>の書き込み有効(enable)の位置になっていて、ただちにプログラムを行えるようになってい ます。HDMI Detective Plusのプログラムを行うときには、このスイッチは<E>の位置になってい なければなりません。<D>になっているとき操作はすべて無効となります。 プロテクトされているとき、ACアダプターを接続するとPower LEDは赤と緑で交互に点灯し

#### **各部名称**

#### 正面

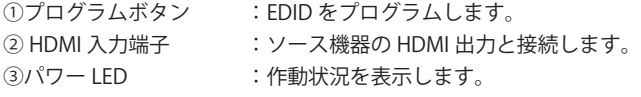

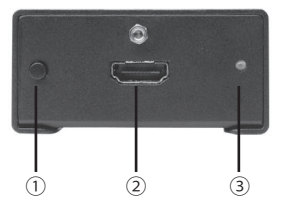

#### 背面

(4) セッティングDIPスイッチ : プリプログラムEDIDを選択します。HDCP信号の出力設定を 選択します。

- ⑤ HDMI 出力端子 :表示機器と接続します。
- 

⑥ WR スイッチ :誤書込みを防ぎます。 E:書き込み有効

 D:書き込み無効

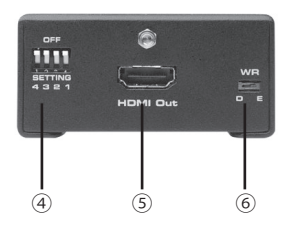

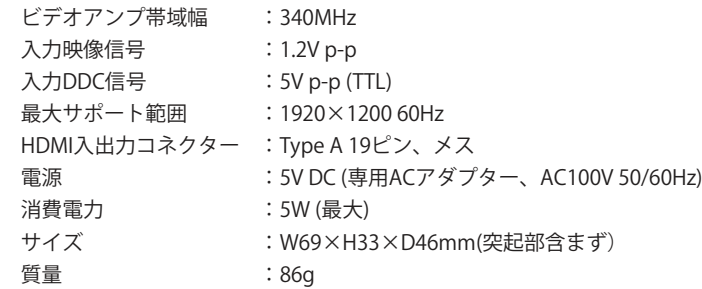

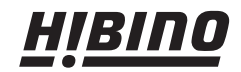

ヒビノインターサウンド株式会社 〒108-0075 東京都港区港南3-5-12 TEL: 03-5783-3880 FAX: 03-5783-3881 E-mail: info@hibino-intersound.co.jp http://www.hibino-intersound.co.jp/